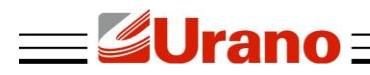

## Manual de Operação **CONVERSOR DE PROTOCOLO PZ-P3**

## **1 REQUISITOS DO CONVERSOR**

- Notebook ou PC com processador Pentium 1GHz, compatível ou superior
- Sistema Operacional Windows 2000 / XP / Vista / W8, Linux ou MAC 0S
- É necessário ter uma balança **POP-S** ou **POP-Z**

## **2 INSTALAÇÃO**

Para iniciar a instalação, a balança deve estar configurada para o tipo de impressora USE-P2. Esta configuração deverá ser executada da seguinte forma:

- Pressione a tecla "Função", em seguida a tecla "3";
- Pressione a tecla "Imprime" e selecione a opção "USE-P2";
- Pressione a tecla "Entra" para salvar a opção selecionada.

Em seguida, verifique se a balança está desligada e conecte o cabo do conversor na balança.

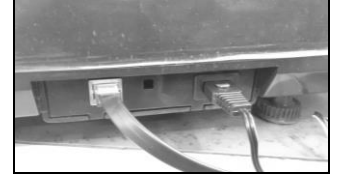

Logo, conecte o cabo com conector RJ45 no conversor.

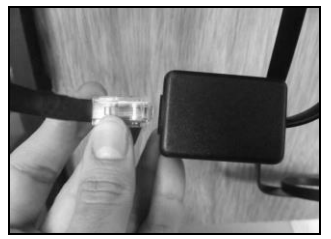

Depois, conecte o cabo com conector serial DB9 no computador.

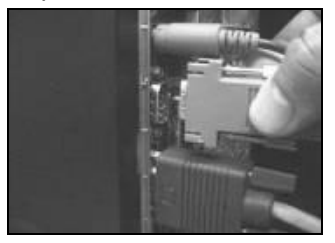

Para um correto funcionamento, indicamos a execução dos testes abaixo.

Após as conexões, execute o programa I/O Ninja. Caso não possua este programa, baixe através do link http://tibbo.com/downloads/archive/ioninja/ioninja-2.x.x/Ninja-2-03-05-beta.exe disponível para windows.

Ao executar o programa I/O Ninja, vá ao menu FILE -> NEW, selecione a opção de comunicação "SERIAL". Selecione a porta COM a ser utilizada e verifique se está configurada conforme figura abaixo.

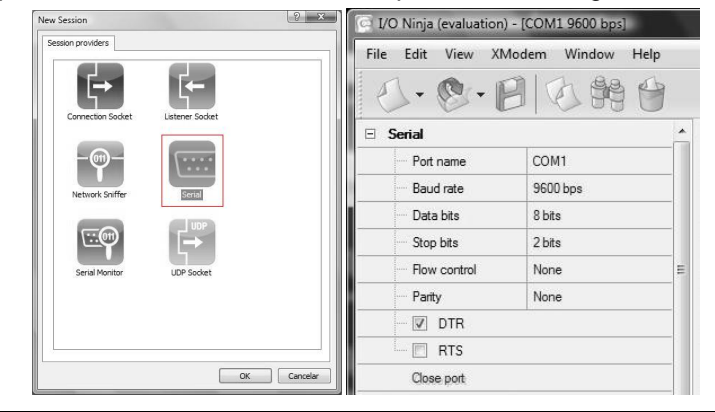

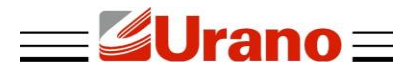

- Ligue a balança com o conversor devidamente conectado à balança e ao computador.
- Para ler os dados, basta enviar o caractere 05 (digitar no campo indicado pela seta na imagem abaixo) ou pressionar a tecla "imprime" da balança.

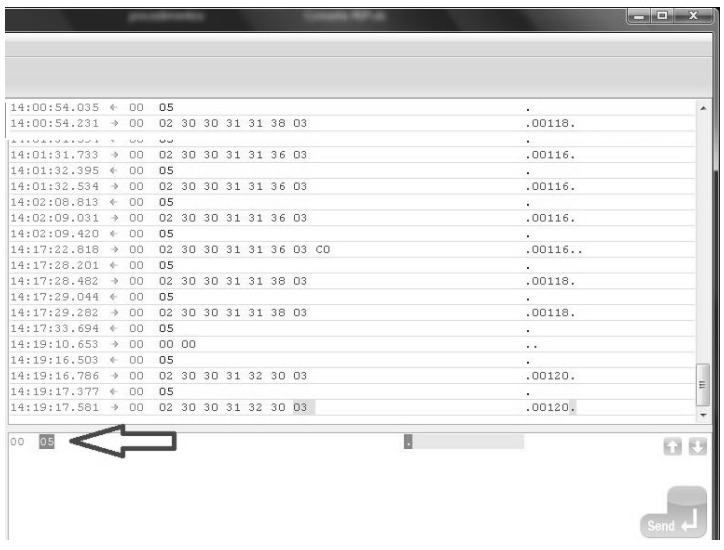

A resposta deve vir conforme formato indicado pela seta na imagem abaixo.

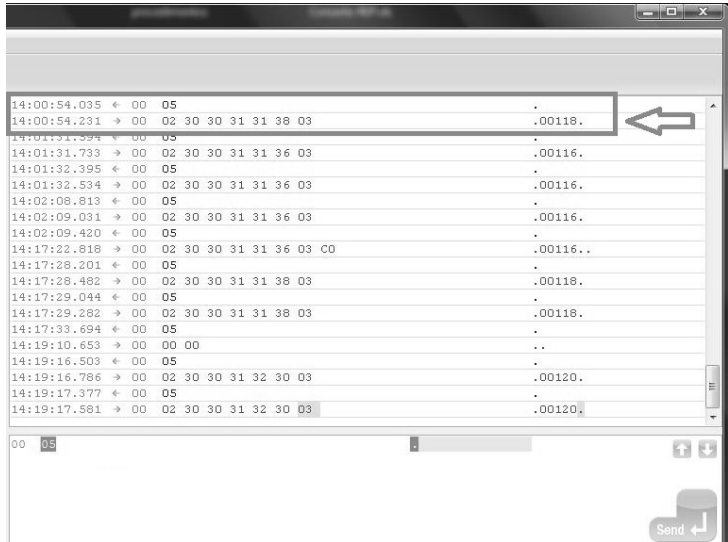

Nota 1: para correto funcionamento será necessário posicionar algum objeto acima de 100g na balança. Nota 2: caso não efetue a comunicação, reveja todos os passos anteriores.

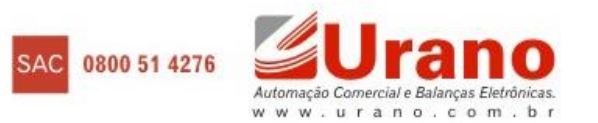